VACON CX/CXL/CXS FREQUENCY CONVERTERS

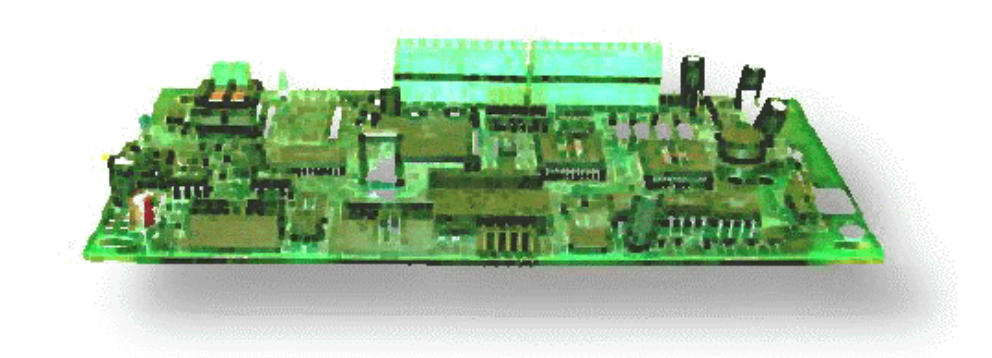

# **Modbus Fieldbus Option Board**

# **USER'S MANUAL**

Subject to changes without notice

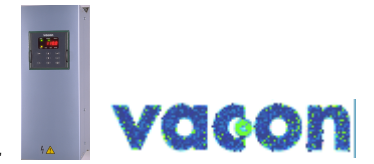

*F O R S M O O T H C O N T R O L*

# **INDEX**

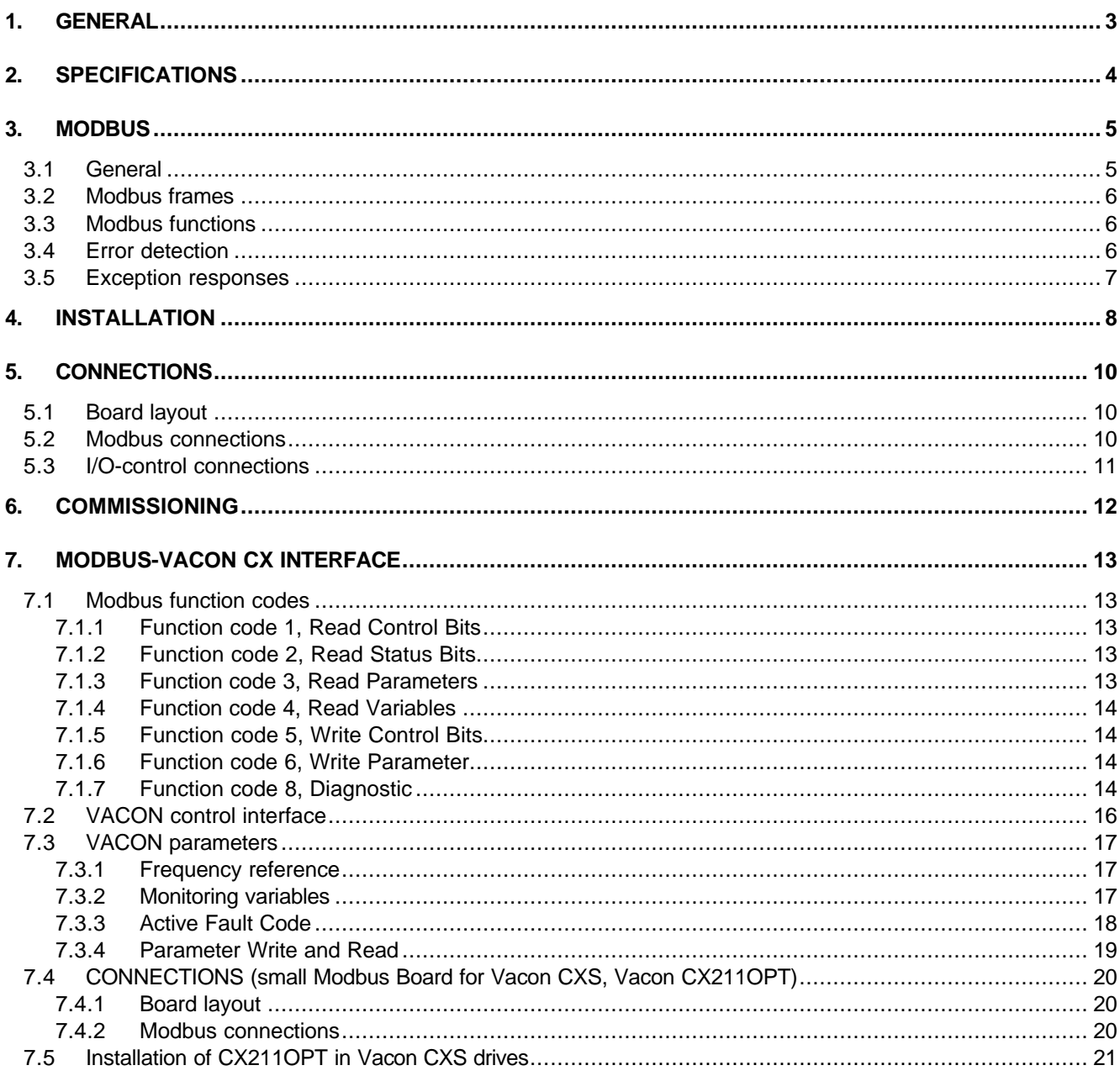

# **1. GENERAL**

Vacon frequency converters can be connected to the Modbus by using the fieldbus board. The converter can then be controlled, monitored and programmed from the Host system.

The used I/O can be also extended with the Fieldbus board:

- 4 digital inputs (standard signals)
- 4 digital outputs (standard signals)
- Thermistor input (can be directly connected to the motor thermistors for overtemperature trip)
- Encoder input

The Fieldbus board can be installed into the already existing place of the option board inside the frequency converter.

The control connections are isolated from the mains potential and I/O ground is connected to the frame of the device via a 1 MΩ resistor and 4.7 nF capacitor\*. The control I/O ground can be connected also directly to the frame by changing the position of the jumper X9 (GND ON/OFF) to ON-position. Digital inputs and digital outputs are also isolated from the I/O ground.

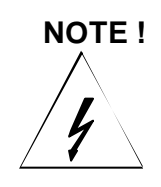

*Internal components and circuit boards (except for the isolated I/O terminals) are at mains potential when the frequency converter is connected to the mains. This voltage is extremely dangerous and may cause death or severe injury if you come in contact with it.*

*The control I/O terminals are isolated from the mains potential, but the I/Os (if jumper X9 is in OFF position) may have dangerous voltage connected even if the power is off on the frequency converter.*

\* Default value (X9 is GND OFF- position)

# **2. SPECIFICATIONS**

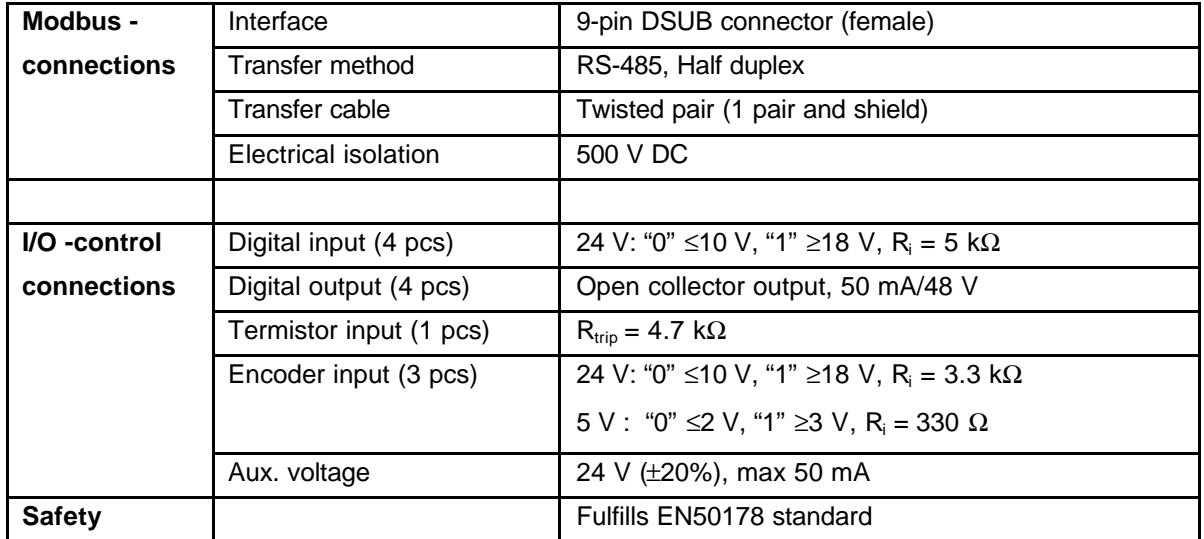

**Table 2-1. Specifications**

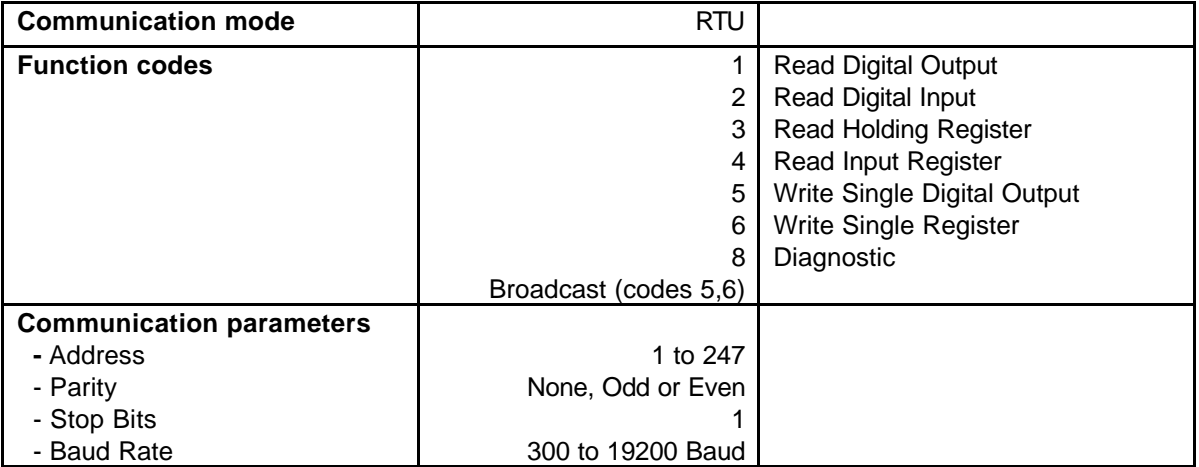

**Table 2-2. Modbus communication data**

# **3. MODBUS**

## **3.1 General**

The MODBUS protocol is an industrial communications and distributed control system to integrate PLCs, computers, terminals, and other monitoring, sensing, and control devices. MODBUS is a Master-Slave communications protocol. The Master controls all serial activity by selectively polling one or more slave devices. The protocol provides for one master device and up to 247 slave devices on a common line. Each device is assigned an address to distinguish it from all other connected devices.

The MODBUS protocol uses the master-slave technique, in which only one device (the master) can initiate a transaction. The other devices (the slaves) respond by supplying the request data to the master, or by taking the action requested in the query. The master can address individual slaves or initiate a broadcast message to all slaves. Slaves return a message ('response') to queries that are addressed to them individually. Responses are not returned to broadcast queries from the master.

A transaction comprises a single query and single response frame or a single broadcast frame. The transaction frames are defined below.

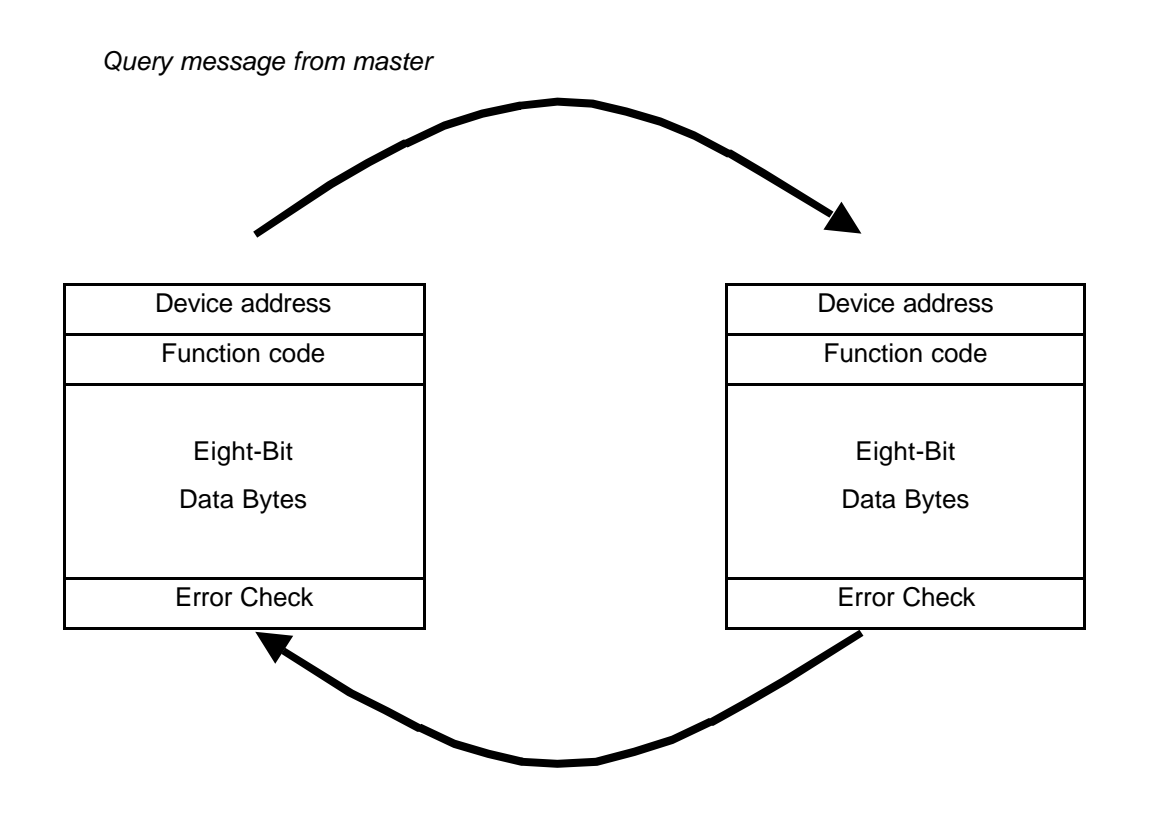

*Response message from slave*

#### **3.2 Modbus frames**

Two modes of transmission are available for use in a MODBUS system. The modes are ASCII (American Standard Code for Information Interchange), and RTU, (Remote Terminal Unit.). **The Fieldbus board uses only RTU mode.**

The format for each byte in RTU mode:

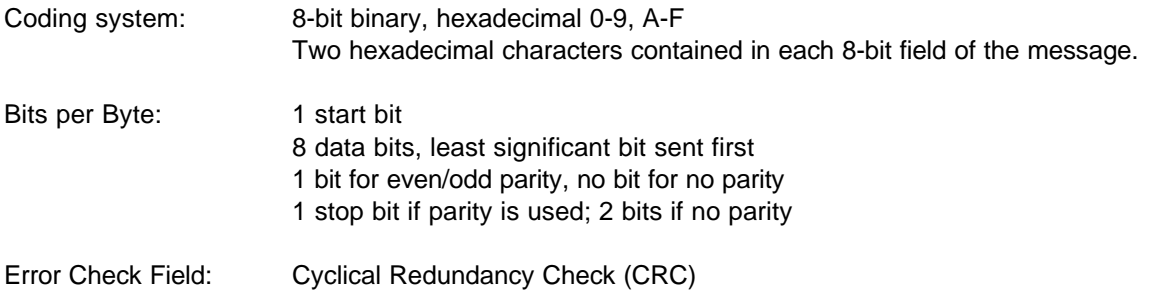

In RTU mode, messages start and end with a silent 3.5 characters times (T1-T2-T3-T4). The entire message frame must be transmitted as a continuous stream. A typical message frame is shown below.

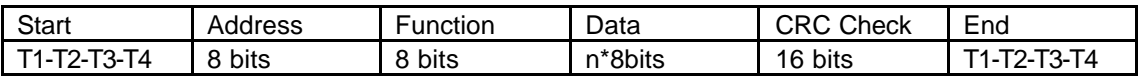

The individual slave devices are assigned addresses in the range of 1 - 247. Address 0 is used for the broadcast address, which all slave devices recognize.

#### **3.3 Modbus functions**

The Function Code field tells the addressed slave what function to perform. The following table lists those functions supported by the Fieldbus board:

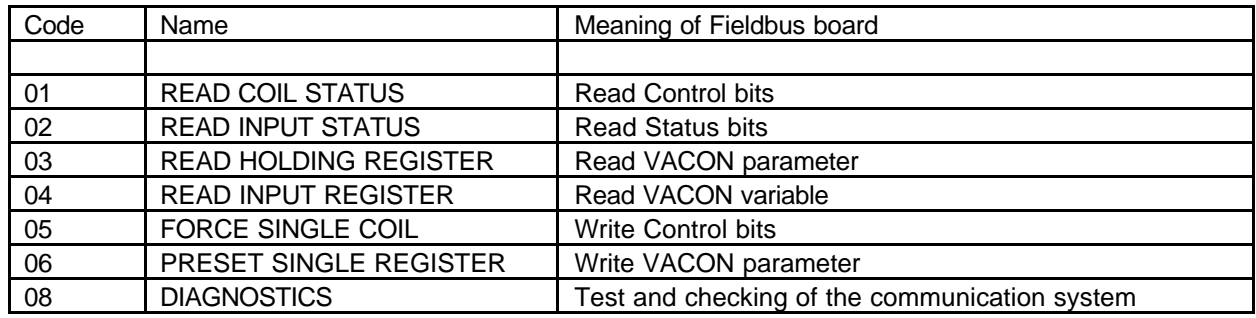

## **3.4 Error detection**

Communications errors usually consist of a changed bit or bits within a message. Communications errors are detected by character framing, a parity check, and a redundancy check.

The MODBUS system provides several levels of error checking to assure the quality of the data transmission. To detect multibit errors where the parity has not changed, the system uses redundancy checks: Cyclical Redundancy Check, (CRC), for the RTU mode and Longitudinal Redundancy Check, (LRC), for the ASCII mode. The Fieldbus board uses only RTU mode.

### **3.5 Exception responses**

If the slave receives the query without a communication error, but cannot handle it, the slave will return an exception response informing the master of the nature of the error. The exception response codes are listed below.

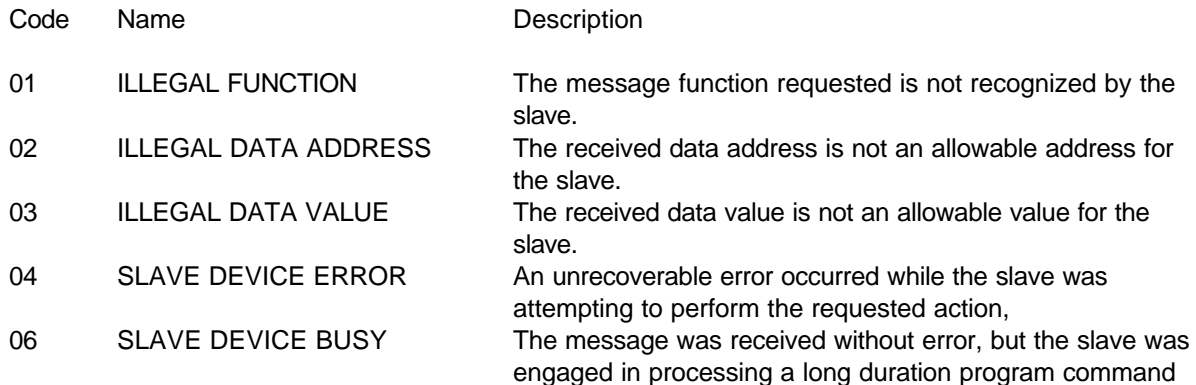

In an exception response, the slave sets a most-significant bit (MSB) of the function code to 1. The slave returns an exception code in the data field.

Example:

address

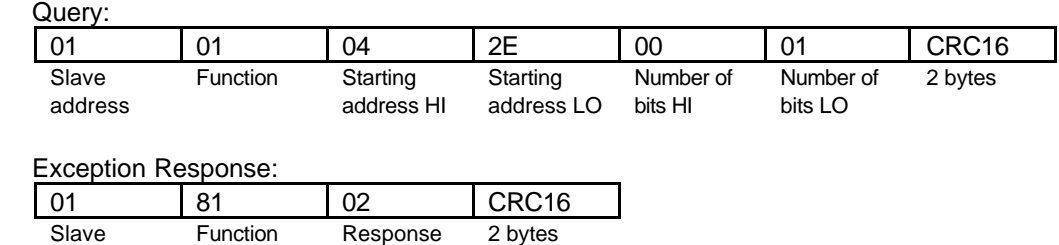

code

# **4. INSTALLATION**

#### **NOTE! These instructions apply if you have received the Modbus board as an accessory. Otherwise the board has already been installed for you at the factory.**

Before starting the commissioning, carefully read the safety instructions from the "User's manual CX/CXL/CXS frequency converter" chapter 2. Check that you have got all the Fieldbus board parts: Fieldbus board, plastic board, power cable (black terminal), data cable (blue terminal) and earthing screw. Fieldbus board can be installed into the already existing place of the option board inside the frequency converter (see figure 4-1).

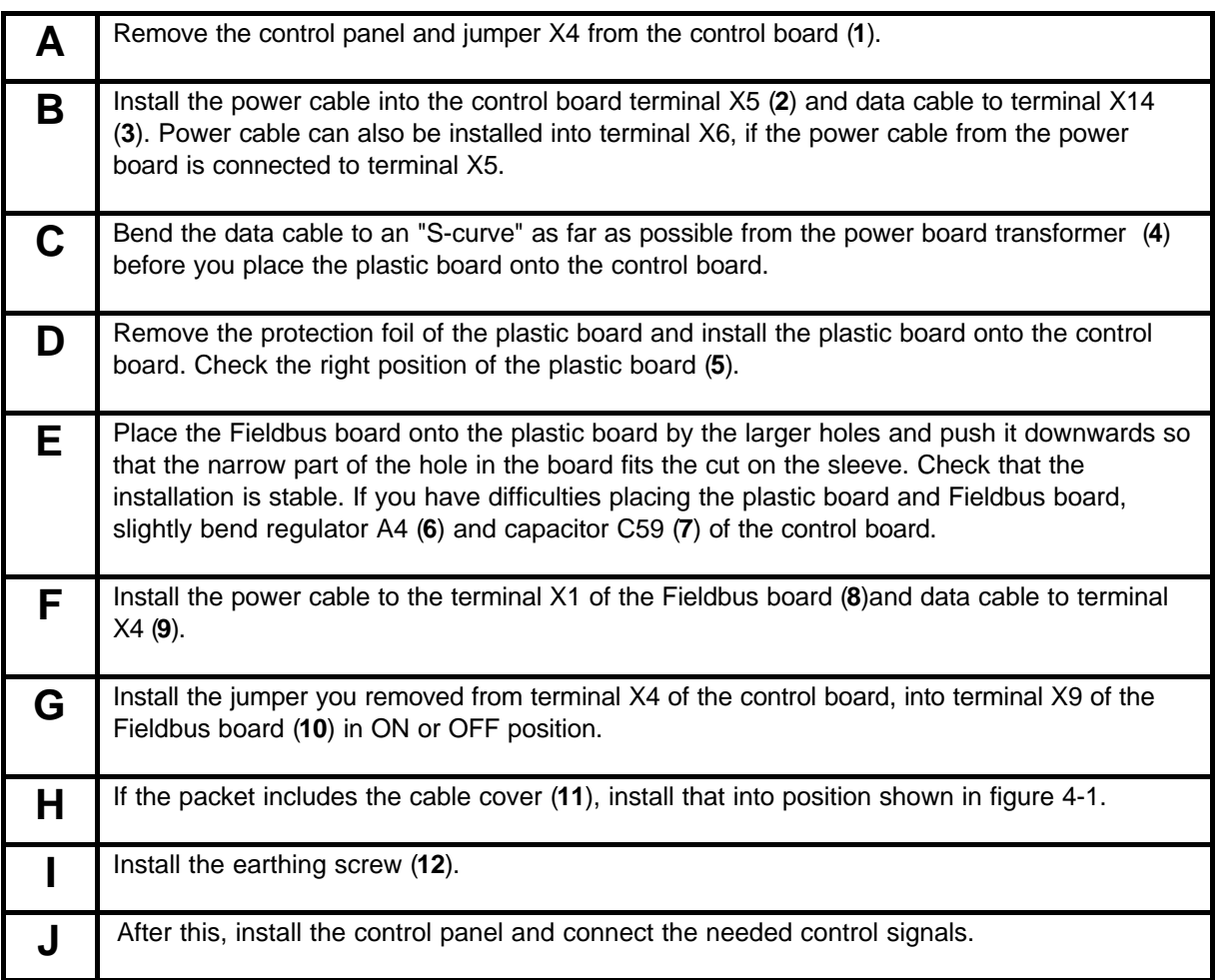

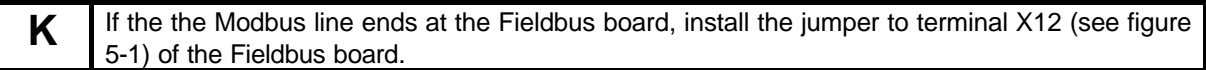

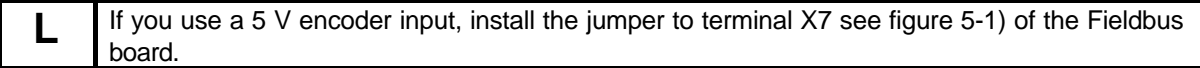

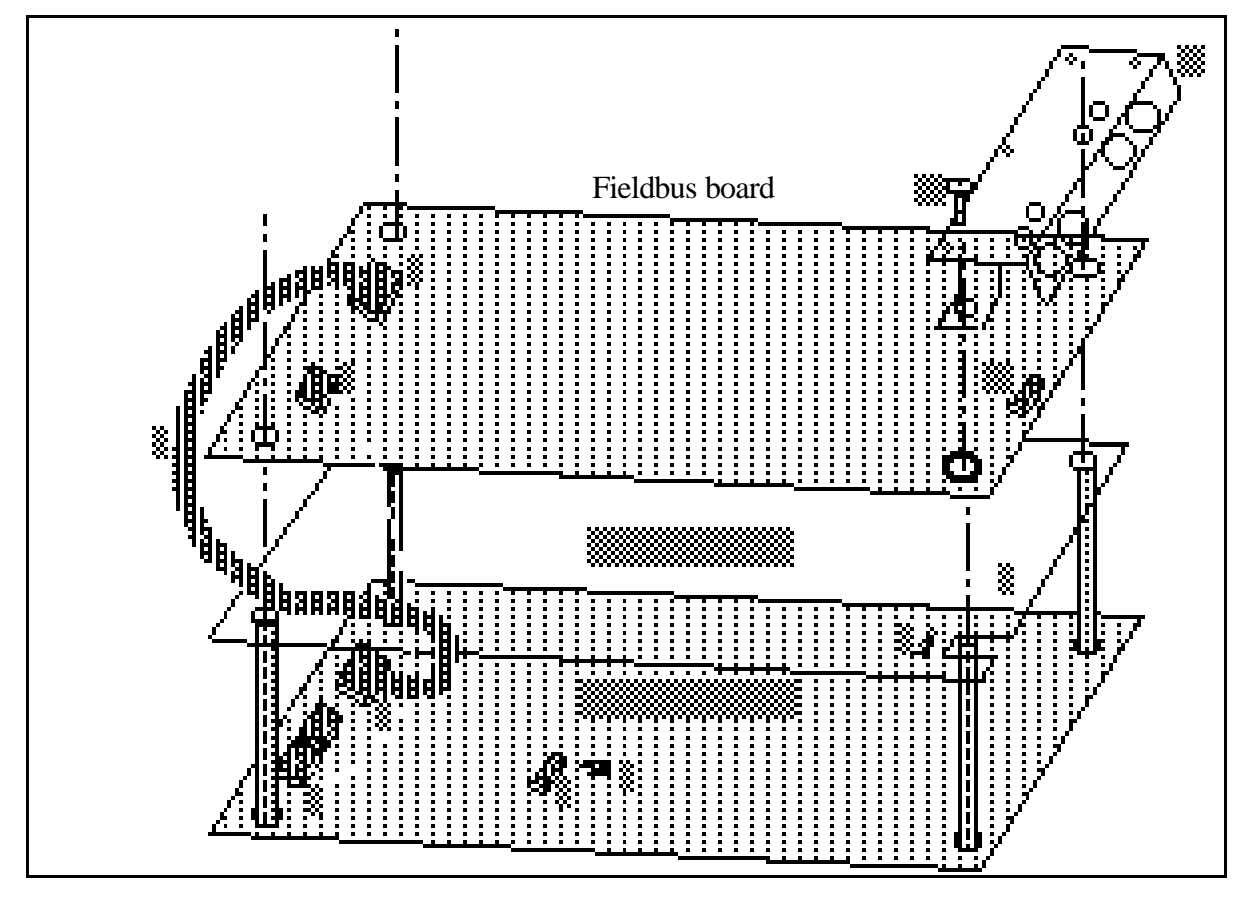

**Figure 4-1. Fieldbus board installed on the control board**

# **5. CONNECTIONS**

**5.1 Board layout**

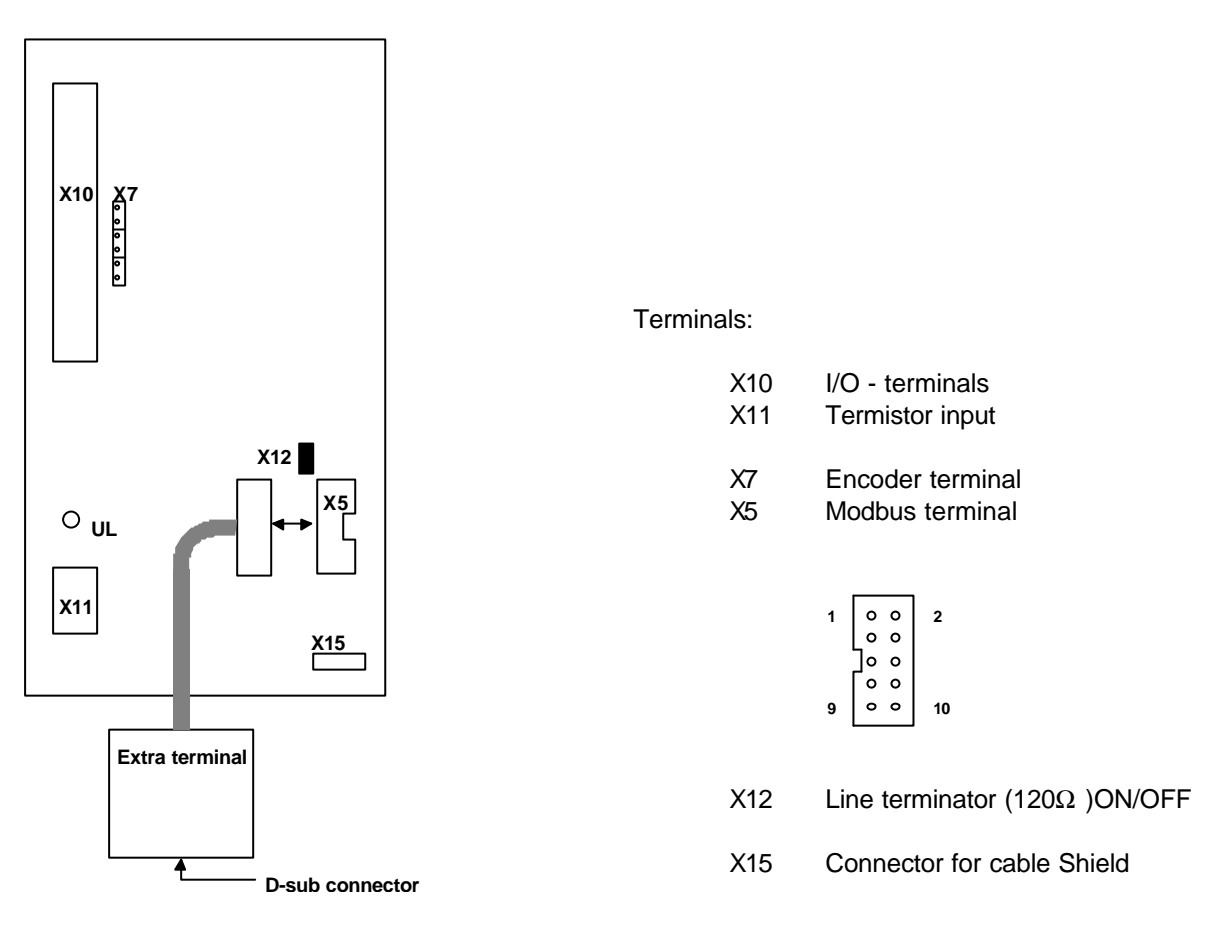

### **Figure 5-1. Fieldbus board**

Diagnostic LED:

UL Supply Voltage, Green. UL led is active if the Fieldbus board has supply voltage.

# **5.2 Modbus connections**

D SUB connector:

$$
\begin{pmatrix} \delta & \delta & \delta & \delta & \delta \\ 0 & 0 & 0 & 0 \\ 0 & 0 & 0 & 0 \\ 0 & 0 & 0 & 0 \end{pmatrix}
$$

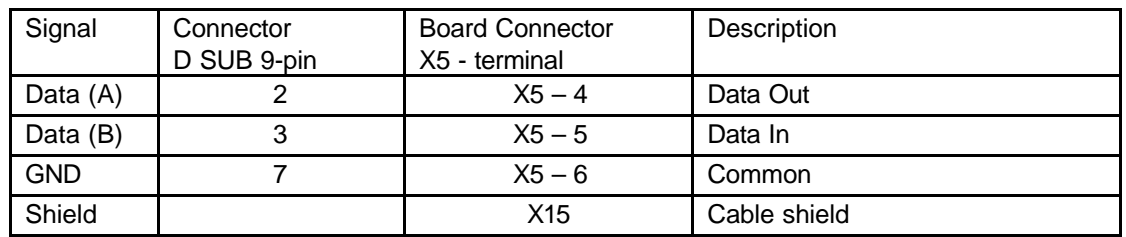

**Table 5-1. D-sub connector**

# **5.3 I/O-control connections**

|                   | Terminal |                  | Signal                                              | Description                                                                         |  |
|-------------------|----------|------------------|-----------------------------------------------------|-------------------------------------------------------------------------------------|--|
|                   | 301      | DID <sub>1</sub> | Programmable:<br><b>External fault</b><br><b>OR</b> | Contact open $=$ no fault<br>Contact closed = fault                                 |  |
|                   |          |                  | Select of Active Control<br>Source                  | Contact open = VACON IO-terminal<br>Contact closed = Fieldbus                       |  |
|                   | 302      | DID <sub>2</sub> | Run disable                                         | Contact open $=$ start of motor enabled<br>Contact closed = start of motor disabled |  |
|                   | 303      | DIE <sub>3</sub> | Acceler. / Decel. time<br>selection                 | Contact open $=$ time 1 selected<br>Contact closed = time 2 selected                |  |
|                   | 304      | DIE <sub>4</sub> | Jogging speed selection                             | Contact open $=$ no action<br>Contact closed = jogging speed                        |  |
|                   | 305      | <b>COMD</b>      | Common for DID1-DID2                                | Connect to GND or +24 V                                                             |  |
|                   | 306      | $+24V$           | Control voltage output                              | Voltage for switches, etc. max. 0.1 A                                               |  |
|                   | 307      | <b>COME</b>      | Common for DIE3-DIE4                                | Connect to GND or +24 V                                                             |  |
|                   | 308      | <b>GND</b>       | I/O ground                                          | Ground for reference and controls                                                   |  |
|                   | 309      | $DID5A+$         | Pulse input A                                       |                                                                                     |  |
|                   | 310      | DID5A-           | (differential input)                                |                                                                                     |  |
| Enco              | 311      | DID6B+           | Pulse input B                                       | 90 degrees phase shift compared                                                     |  |
| der               | 312      | DID6B-           | (differential input)                                | to pulse input A                                                                    |  |
|                   | 313      | $DID7Z+$         | Pulse input Z                                       | one pulse per one revolution                                                        |  |
|                   | 314      | DID7Z-           | (differential input)                                |                                                                                     |  |
|                   | 315      | <b>GND</b>       | I/O ground                                          | Ground for reference and controls                                                   |  |
|                   | 316      | DOD <sub>1</sub> | Open collector output 1                             | <b>READY</b>                                                                        |  |
|                   | 317      | DOD <sub>2</sub> | Open collector output 2                             | <b>RUN</b>                                                                          |  |
|                   | 318      | DOD <sub>3</sub> | Open collector output 3                             | <b>FAULT</b>                                                                        |  |
|                   | 319      | DOD <sub>4</sub> | Open collector output 4                             | <b>FIELDBUS CONTROL</b>                                                             |  |
|                   | 320      | <b>GND</b>       | I/O ground                                          | Ground for reference and controls                                                   |  |
| Signal from       | 327      | $T +$            | Termistor input                                     |                                                                                     |  |
| motor termistor - | 328      | TI-              |                                                     |                                                                                     |  |

**Figure 5-2. Control connections**

READY = ON, when the mains voltage has been applied and the VACON CX is ready to operate

 $RUN = ON$ , when the motor is running

 $FAULT = ON$ , if a fault occurs

FIELDBUS CONTROL = ON, when the fieldbus board is the Active Control Source

# **6. COMMISSIONING**

Read first through the commissioning of the frequency converter in Vacon CX/CXL/CXS Frequency Converter, User's Manual (Chapter 8.)

 $\_$  ,  $\_$  ,  $\_$  ,  $\_$  ,  $\_$  ,  $\_$  ,  $\_$  ,  $\_$  ,  $\_$  ,  $\_$  ,  $\_$  ,  $\_$  ,  $\_$  ,  $\_$  ,  $\_$  ,  $\_$  ,  $\_$  ,  $\_$  ,  $\_$  ,  $\_$  ,  $\_$  ,  $\_$  ,  $\_$  ,  $\_$  ,  $\_$  ,  $\_$  ,  $\_$  ,  $\_$  ,  $\_$  ,  $\_$  ,  $\_$  ,  $\_$  ,  $\_$  ,  $\_$  ,  $\_$  ,  $\_$  ,  $\_$  ,

#### **Commissioning of the Fieldbus board:**

Check that Multi-purpose Control Application II (or e.g. Fieldbus Application) is selected.  $-$  Parameter P0.1 = 0

#### **Start-up test:**

#### DRIVE APPLICATION

- 1. Check that the control panel is not the active control source.
- (See User's manual CX/CXL/CXS frequency converter, Chapter 7.)
- 2. Set parameter "Fieldbus control select" to value 1(On).

#### MASTER SOFTWARE

Slave address e.g. is 1

- 1. Write to address 00000 value FF00hex (RUN). *message: 01 05 00 00 FF 00 8C 3A*
- **2.** Read Run State, address 10002. *message: 01 02 00 02 00 01 49 CA*

If response value is **1** --> Communication is OK.

- 3. Set to address 40000 value 3E8hex (frequency reference 10,00 Hz). *message: 01 06 00 01 03 E8 D8 B4*
- 4. The VACON CX shoud now be running and the output frequency shoud be 10,00 Hz.
- 5. Write to address 00000 value 0000hex (STOP). *message: 01 05 00 00 00 00 CD CA*

\_\_\_\_\_\_\_\_\_\_\_\_\_\_\_\_\_\_\_\_\_\_\_\_\_\_\_\_\_\_\_\_\_\_\_\_\_\_\_\_\_\_\_\_\_\_\_\_\_\_\_\_\_\_\_\_\_\_\_\_\_\_\_\_\_\_\_\_\_\_\_\_\_\_\_\_\_\_\_\_\_\_\_\_\_\_\_\_

# **7. MODBUS-VACON CX INTERFACE**

Features of Modbus-Vacon CX interface:

- Direct control of Vacon CX ( e.g. Run, Stop, Direction, Speed reference, Fault reset)
- Full access to all Vacon CX parameters
- Monitor Vacon CX status (e.g. Output frequency, Output current, Fault code ..)
- Diagnostic of modbus communications

# **7.1 Modbus function codes**

## **7.1.1 Function code 1, Read Control Bits**

This function is used to read control bits. The transaction frames:

Query:

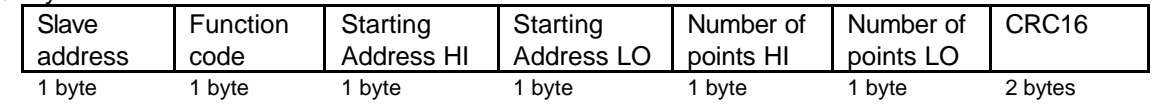

Response:

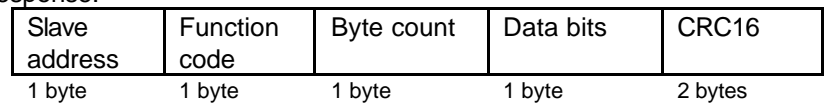

# **7.1.2 Function code 2, Read Status Bits**

This function is used to read status bits. The transaction frames:

Query:

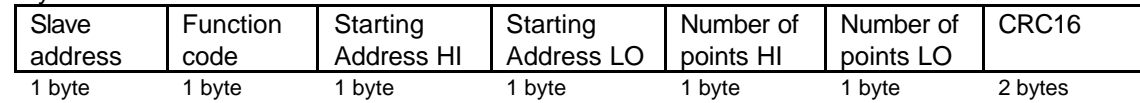

Response:

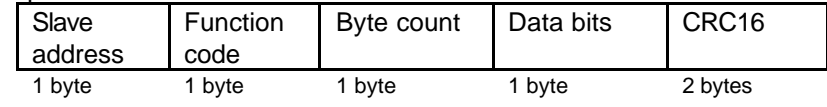

# **7.1.3 Function code 3, Read Parameters**

This function is used to read VACON CX parameters. The transaction frames:

Query:

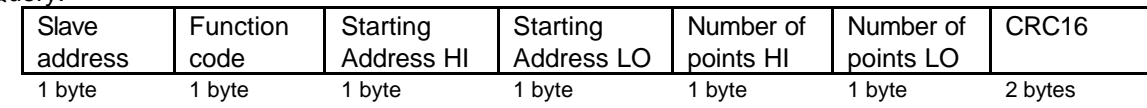

Response:

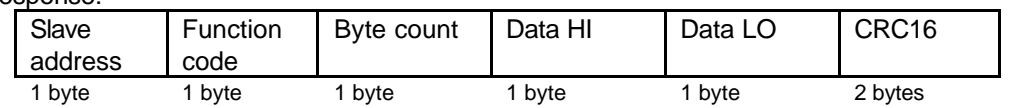

## **7.1.4 Function code 4, Read Variables**

This function is used to read VACON CX variables. The transaction frames:

Query:

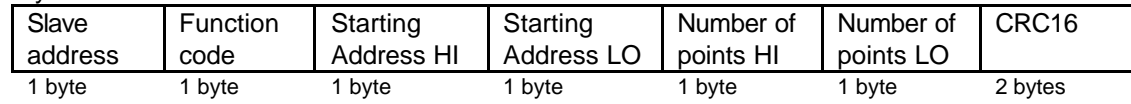

Response:

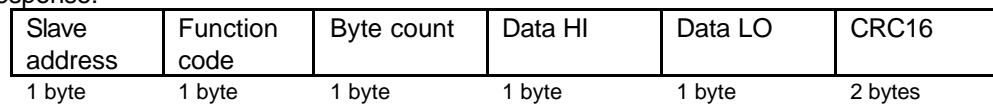

## **7.1.5 Function code 5, Write Control Bits**

This function is used to set or clear control bits. The transaction frames:

Query:

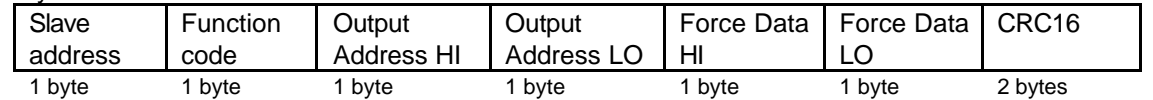

Response:

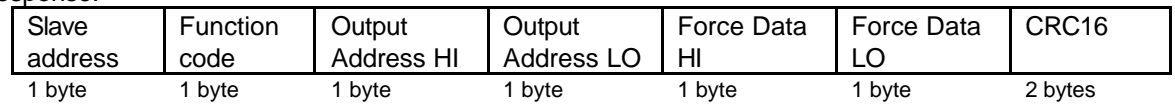

# **7.1.6 Function code 6, Write Parameter**

This function is used to write VACON CX parameters. The transaction frames:

Query:

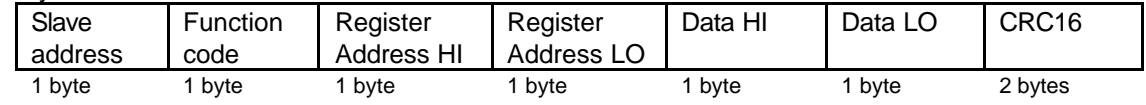

Response:

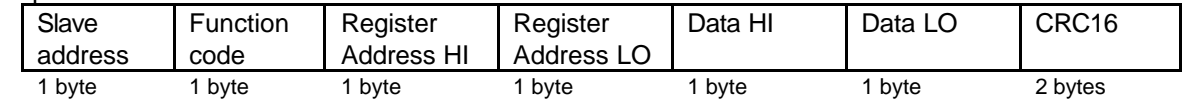

# **7.1.7 Function code 8, Diagnostic**

Diagnostic function uses the subfunction code field in the query to define the type of test to be performed. The transaction frames:

Query:

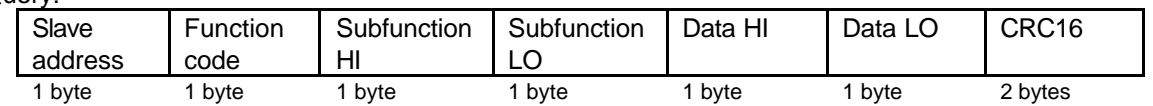

Response:

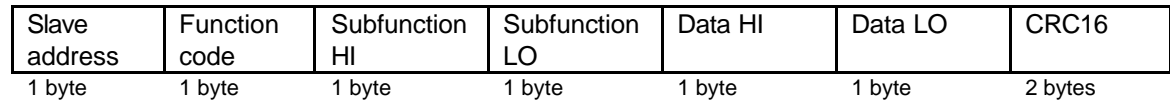

Subfunction codes:

- 00 Echo The slave sends back the query message (loop back).
- 01 Reinitialization The slave communication part is to be initialized and its events counter is to be cleared. This function is the only one that brings a slave out of Listen Only Mode.
- 04 Set Listen Only Mode Forces the slave into Listen Only Mode (LOM). In this mode the slave doesn't process messages. The only function that will be processed after this mode is entered will be the Reinitialization (01).
- 0A Clear counters Clears all counters.
- 0B Bus message count The quantity of correct messages seen on the line without CRC error or checksum error.
- 0C Bus communication error count The quantity of messages received with checksum error.
- 0D Bus exception count The quantity of Modbus exception responses transmitted to the master by the slave.
- 0E Slave message count The quantity of all types of messages addressed to the slave.
- 0F Slave no response count The quantity of messages addressed to the slave for which it returned no response.

# **7.2 VACON control interface**

Direct control of Vacon CX uses following function codes and addresses:

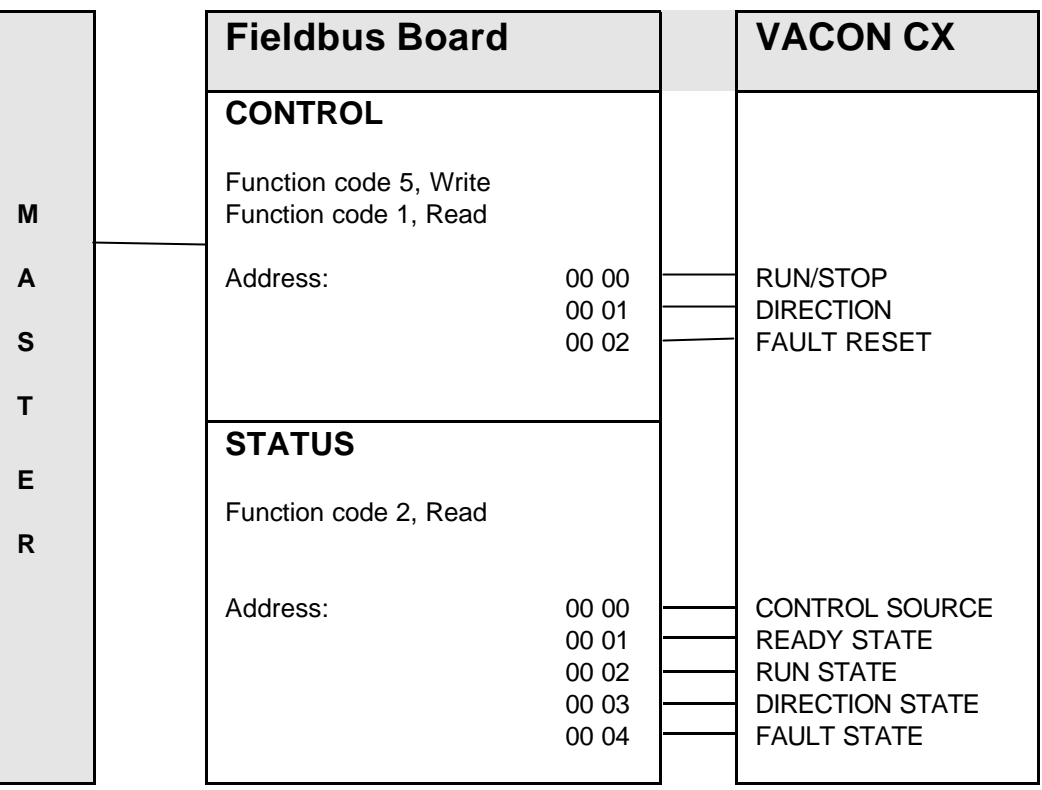

Example 1: Read VACON CX run state Response: Run state ( 0=stop or 1=run)

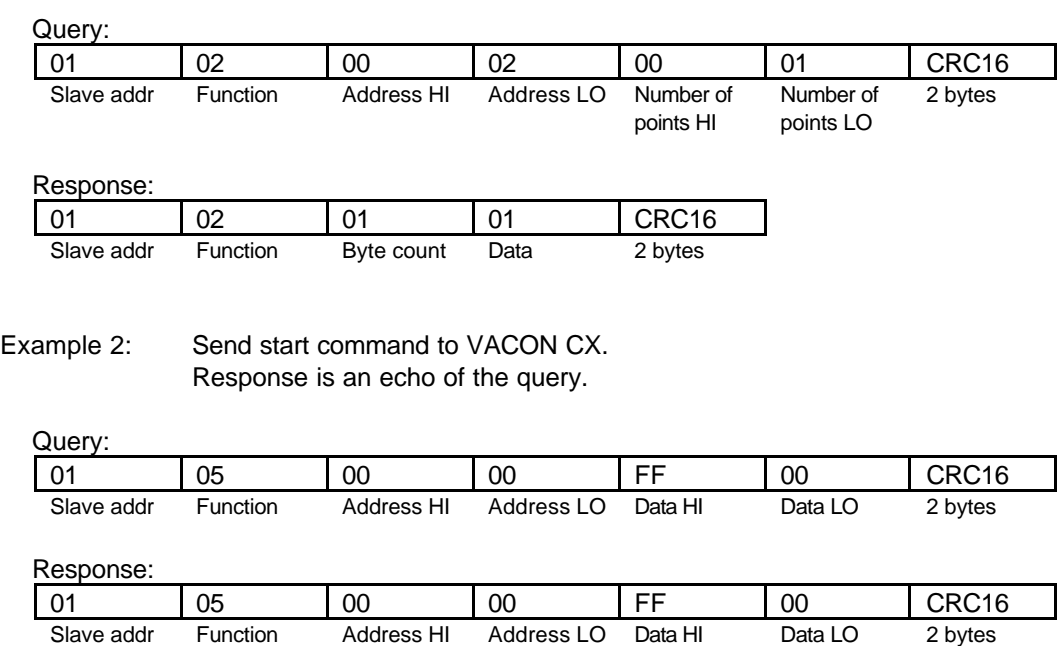

## **7.3 VACON parameters**

The Vacon variables and parameters can be read and written by using the following function codes and addresses:

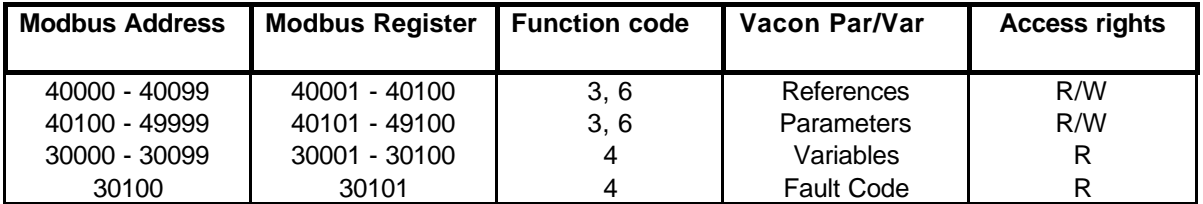

#### **7.3.1 Frequency reference**

If the Modbus master is the active control source, the frequency reference can be changed by using the function code 6 or read by using the function code 6. Modbus address according to reference as follows.

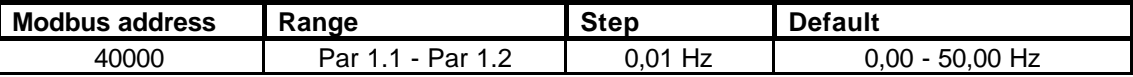

The reference value should be given without decimals (e.g. ref. 10 Hz -> value 1000)

Example 1: Set frequency reference value 10,00 Hz to Vacon CX. Response is an echo of the query.

Query:

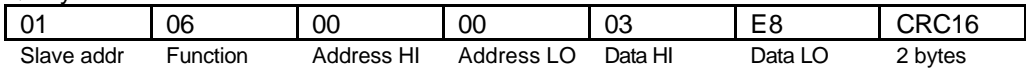

Response:

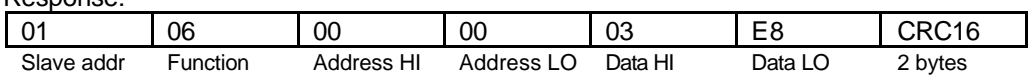

#### **7.3.2 Monitoring variables**

Monitored item can be read by using the function code 4. Modbus address according to monitored item numbers as follows.

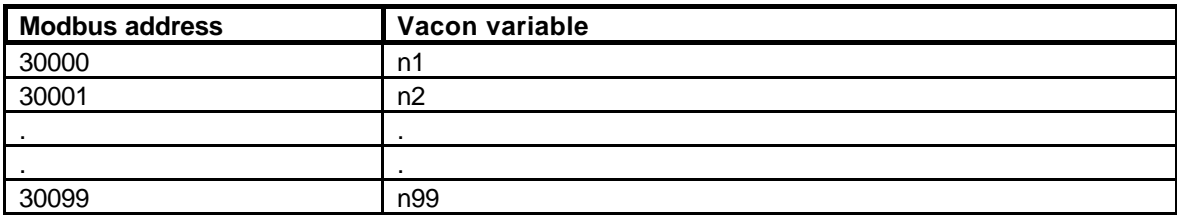

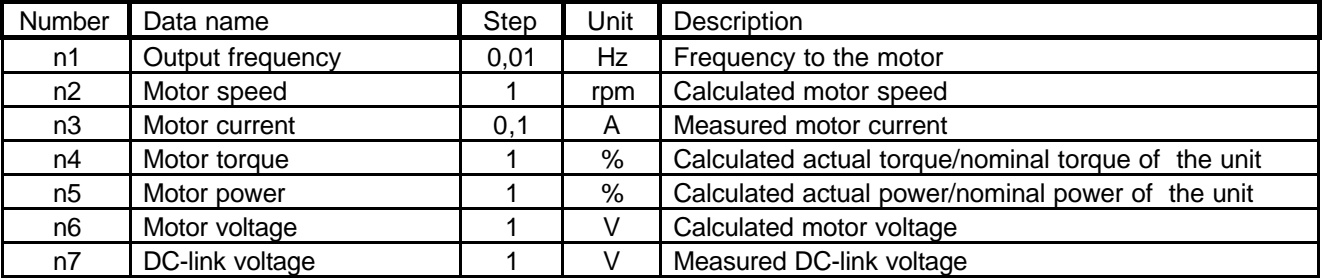

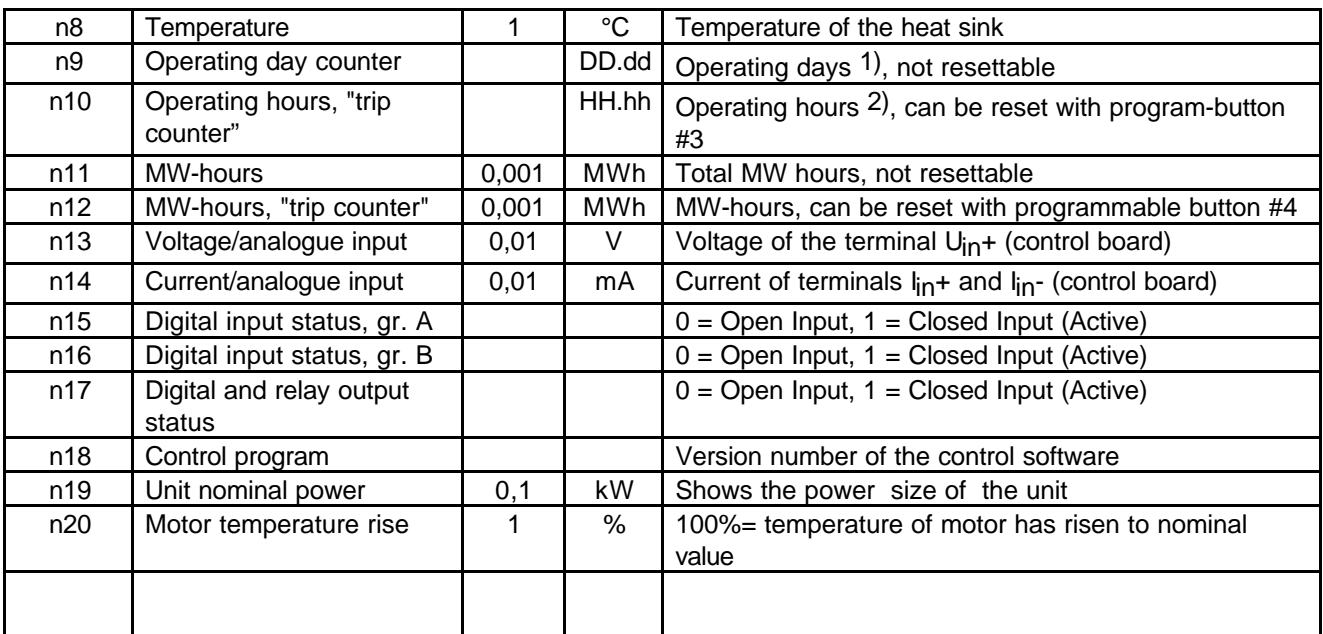

*1) DD = full days, dd = decimal part of a day 2) HH = full hours, hh = decimal part of an hour*

### **Table 7-1 Monitored Items**

Example 1: Read value of Vacon variable 3. Response: Value of monitored item ( 156 = 15,6 A).

Query:

| 01                      | 04       | 00         | 02         | 00                     | 01                     | CRC16   |
|-------------------------|----------|------------|------------|------------------------|------------------------|---------|
| Slave addr<br>Response: | Function | Address HI | Address LO | Number of<br>points HI | Number of<br>points LO | 2 bytes |
|                         |          |            |            |                        |                        |         |
| 01                      | 04       | 02         | 00         | 9C                     | CRC16                  |         |

#### **7.3.3 Active Fault Code**

When a fault status is active, fault code can be read by using the function code 3. Modbus address according to the fault code as follows.

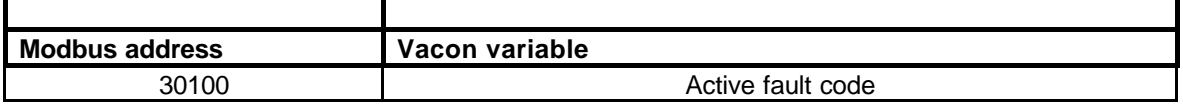

List and description of the fault codes are in *USER'S MANUAL VACON CX/CXL/CXS*

Example 1: Read active fault code.

Response: fault code 1 = Overcurrent

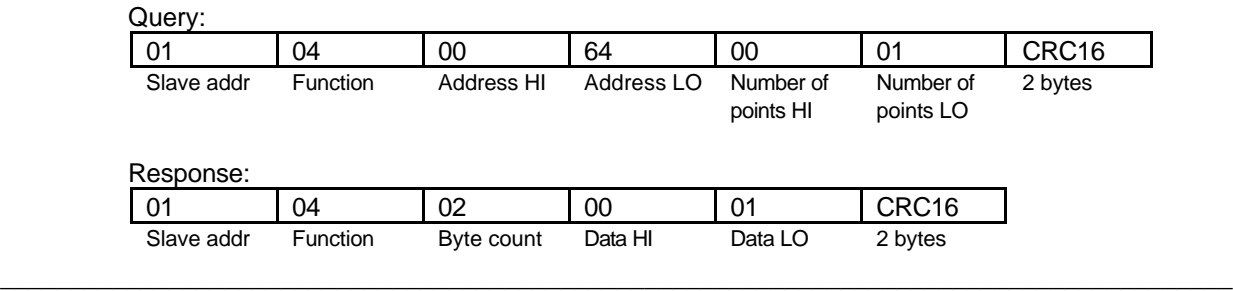

#### **7.3.4 Parameter Write and Read**

Parameters can be read by using the function code 3 and written by using the function code 6. Modbus address according to parameter numbers as follows.

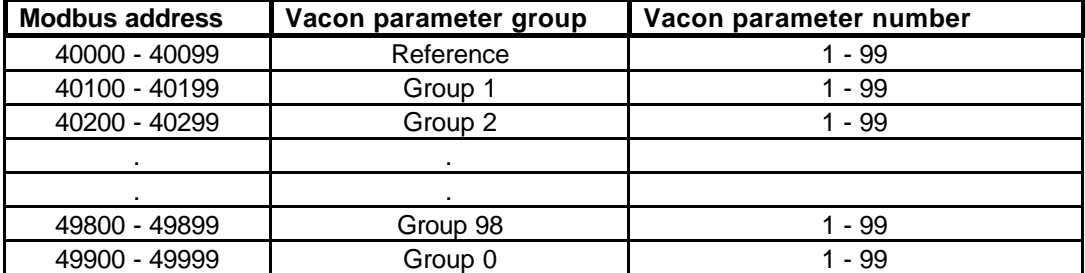

Numbering of the parameter as well as parameter ranges and steps can be found in the application manual in question. The parameter value should be given without decimals.

Example 1: Write value 25 to Vacon parameter 3.2 Response is an echo of the query.

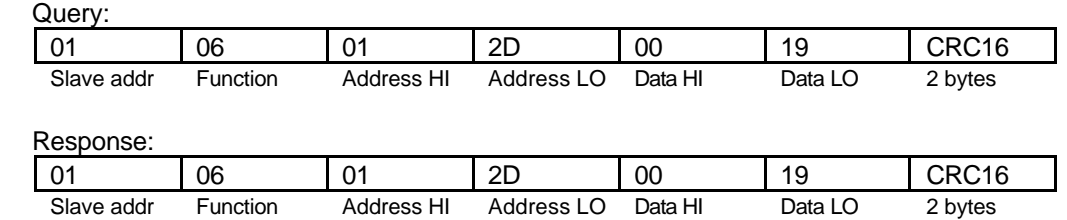

#### Example 2: Read value of Vacon parameter 1.2 Response: Value of parameter 1.2

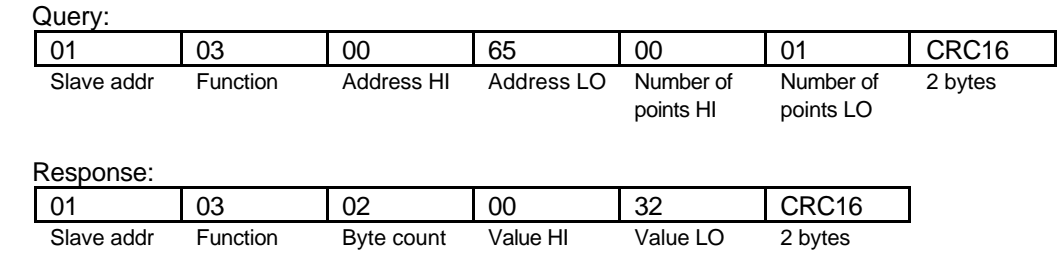

# **7.4 CONNECTIONS (small Modbus Board for Vacon CXS, Vacon CX211OPT)**

# **7.4.1 Board layout**

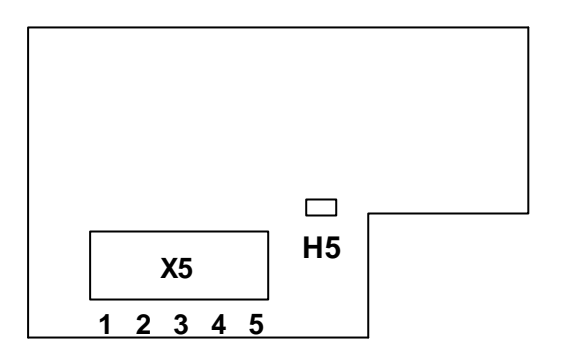

**Figure 7-1. Modbus board**

Terminals:

X5 Screw terminal to Modbus CXS

Diagnostic LED:

H5 Supply Voltage, Red. H3 led is active if the Fieldbus board has supply voltage.

# **7.4.2 Modbus connections**

Screw Connector connector X5: (Terminal resistors not included in the package)

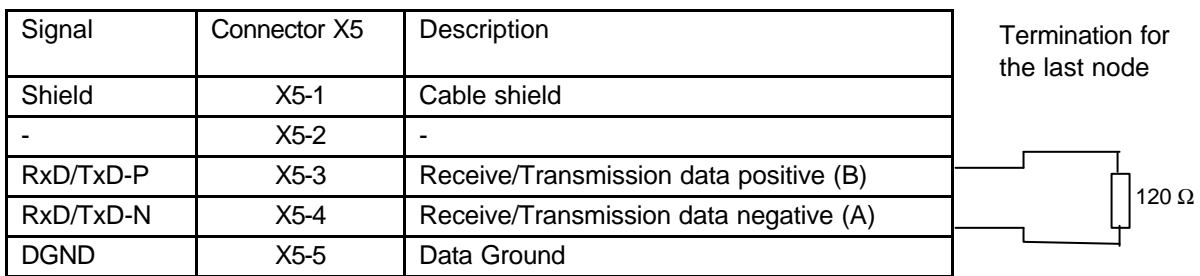

# **Table 7-2. Screw connector terminals**

**Note!** If Vacon is the last device then the bus termination must be set. Install the resistors to the screw terminal (see table 5-1)

### **7.5 Installation of CX211OPT in Vacon CXS drives**

# **NOTE: The option boards on the pictures may not look exactly the same as the one you have purchased. These instructions are, still, applicable.**

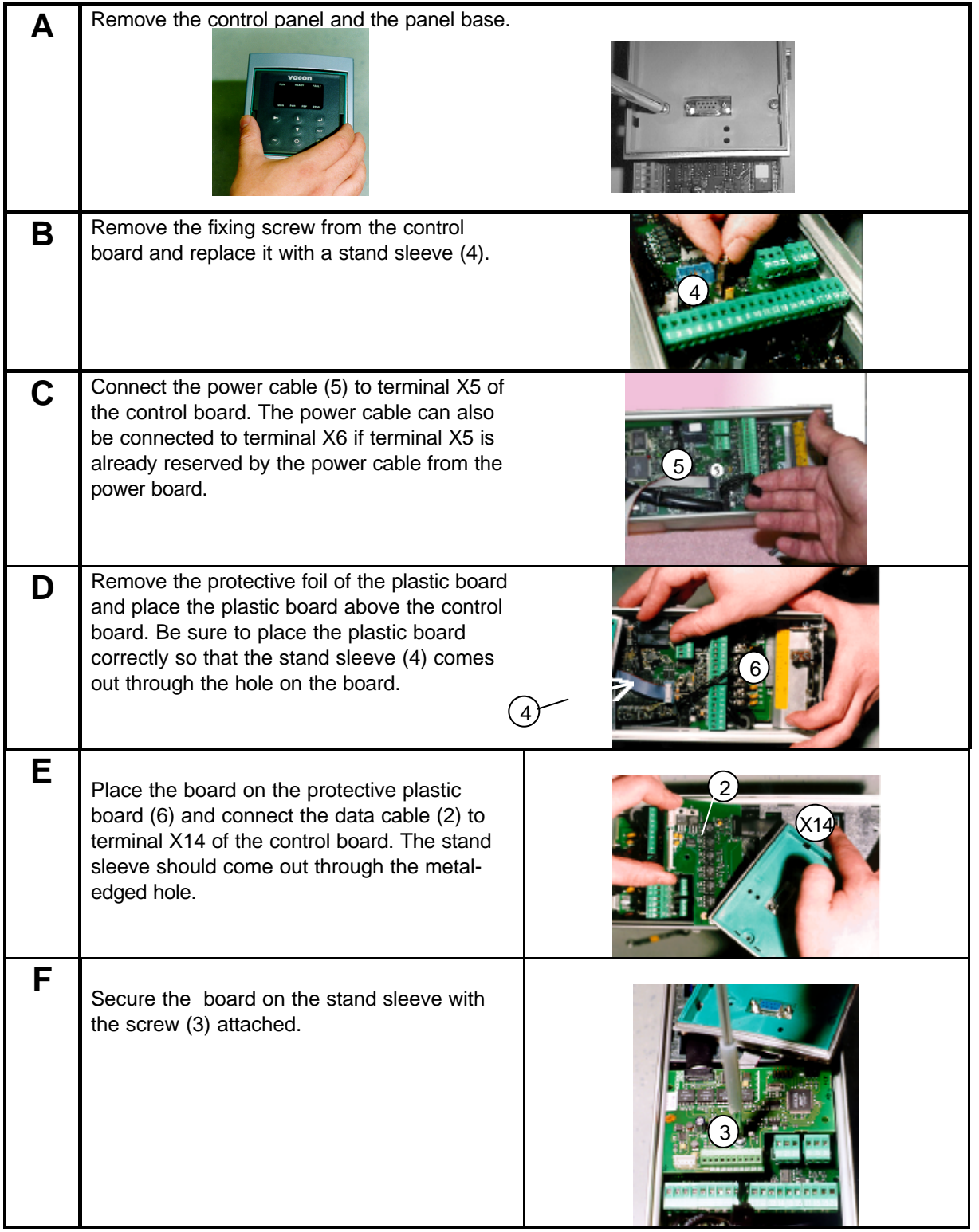

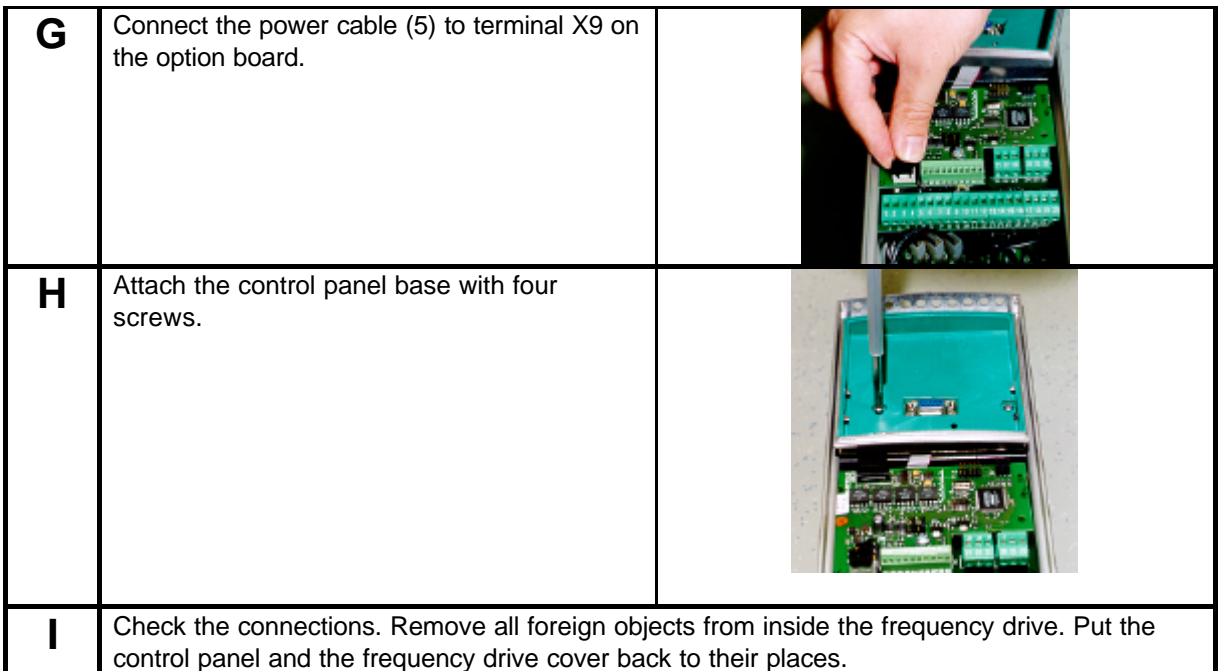

Ud00136e.doc<br>3.10.2000

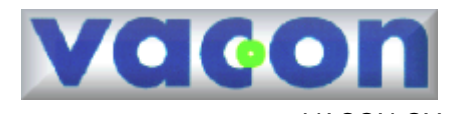

VACON OY<br>
PL 25<br>
Runsorintie 7<br>
65381 VAASA<br>
Puh: 0201 2121<br>
Fax: 0201-212 205<br>
ii: vacon@vacon.com<br>
http://www.vacon.com VACON OY PL 25 Runsorintie 7 65381 VAASA Puh: 0201 2121 Fax: 0201-212 205 Päivystys: 040-8371 150 E-mail: vacon@vacon.com http://www.vacon.com